# **LEARN IT NOW**

The **Business School UK** 

# **The Business School (UK) Ltd**

**Creating an Account and Self Enrolment on the Business School UK's Virtual Learning Environment**

**Decide Today to Succeed**

## **. . . GETTING STARTED . . .**

## **CREATE AN ACCOUNT**

Go to The Business School UK's Virtual Learning Environment (VLE):

**<http://vle.thebusinessschool.uk.com>**

On the navigation menu at the top of the page, click **Log in** (top right).

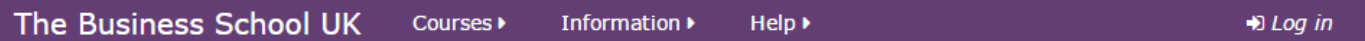

The direct link for the Log in page is:

**<http://vle.thebusinessschool.uk.com/login/index.php>**

On the Log in page create a new account by clicking the **Create new account** button (bottom right).

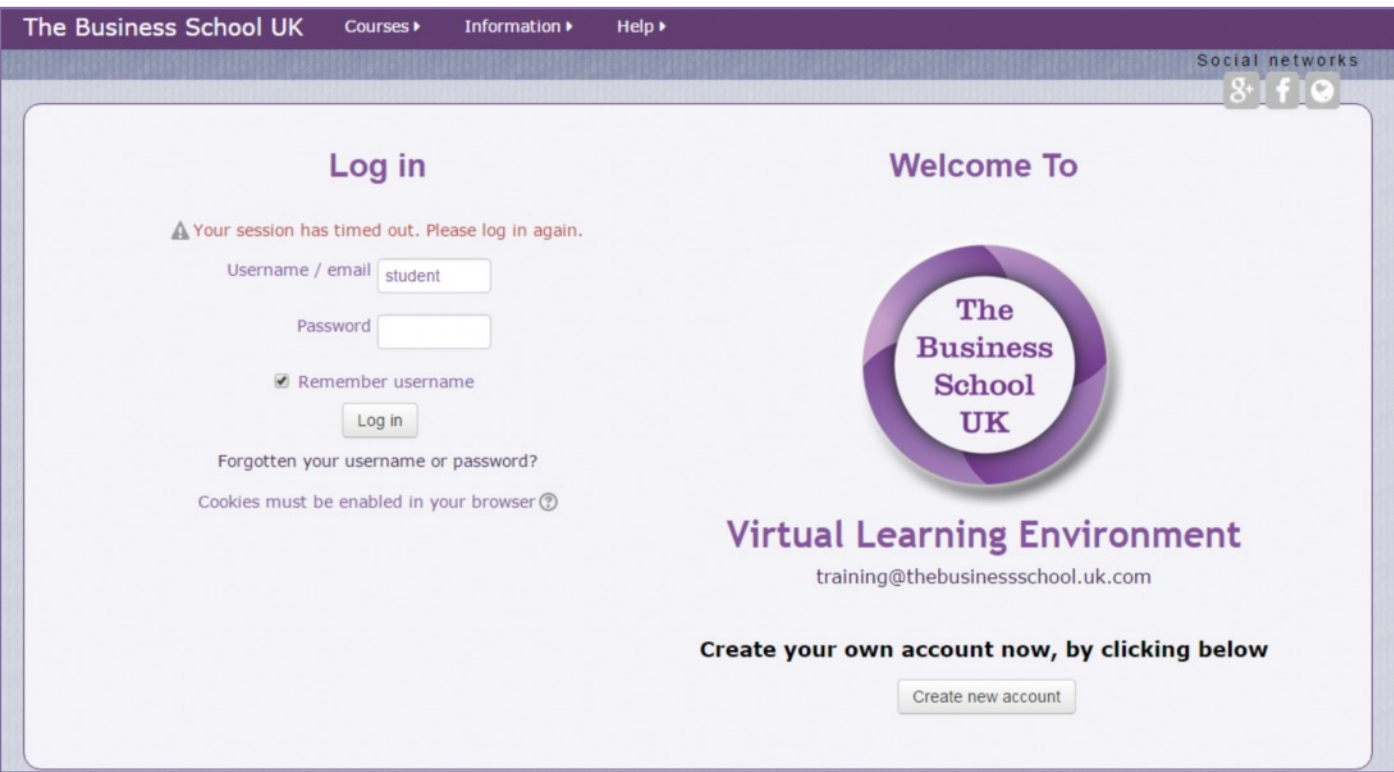

The Business School (UK) Ltd

Email: training@thebusinessschool.uk.com Website: www.thebusinessschool.uk.com

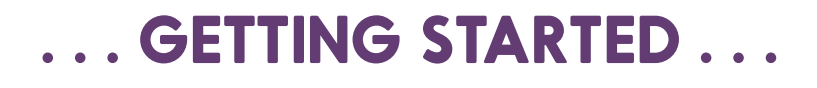

You are required to choose a Username and Password and then provide the following information:

- Email address (use the email address you wish to be contact with from the VLE and The Business School UK)
- Fist name
- Surname

You are also required to agree to the site policy agreement by ticking the box provided.

#### Click **Create my new account**.

You will receive a confirmation email from the VLE asking you to confirm the account. You need to click on the link in the email to do this.

Once this has been done you can log in via the login page:

**<http://vle.thebusinessschool.uk.com/login/index.php>**

### **SELF -ENROL**

Military students are able to self-enrol on military courses using a code provided by their course instructor.

Open course students are also able to self-enrol on a public course using a code provided by The Business School.

An account on the VLE is required in order to self-enrol on a course.

Log in to the VLE via **Log in** (top right).

Navigate to your required course using the navigation menu at the top of the page.

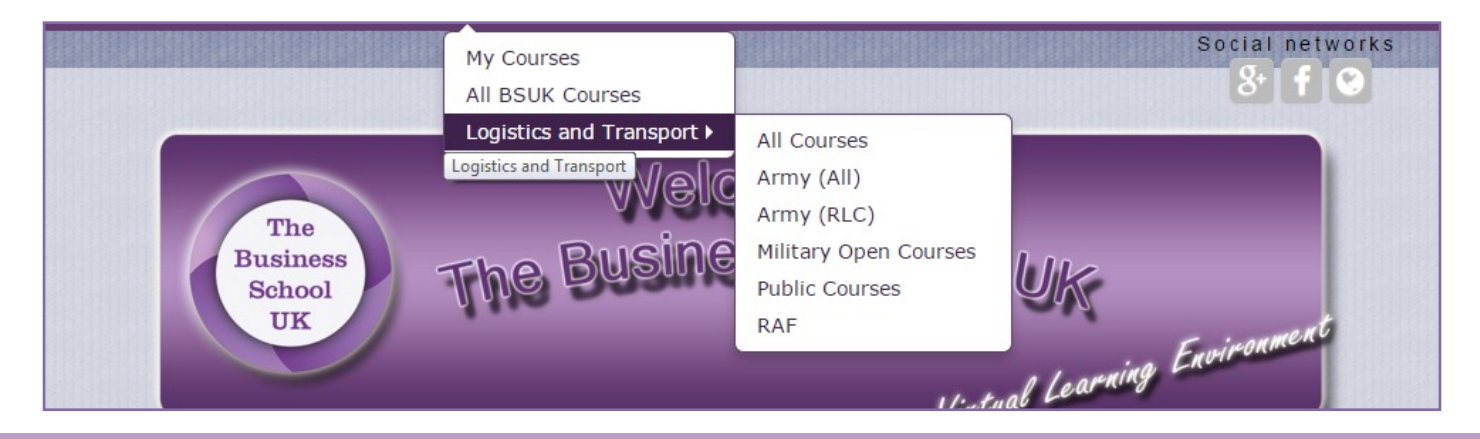

The Business School (UK) Ltd

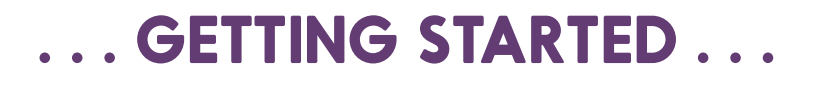

#### When you have selected the required course are you will see a page similar to below:

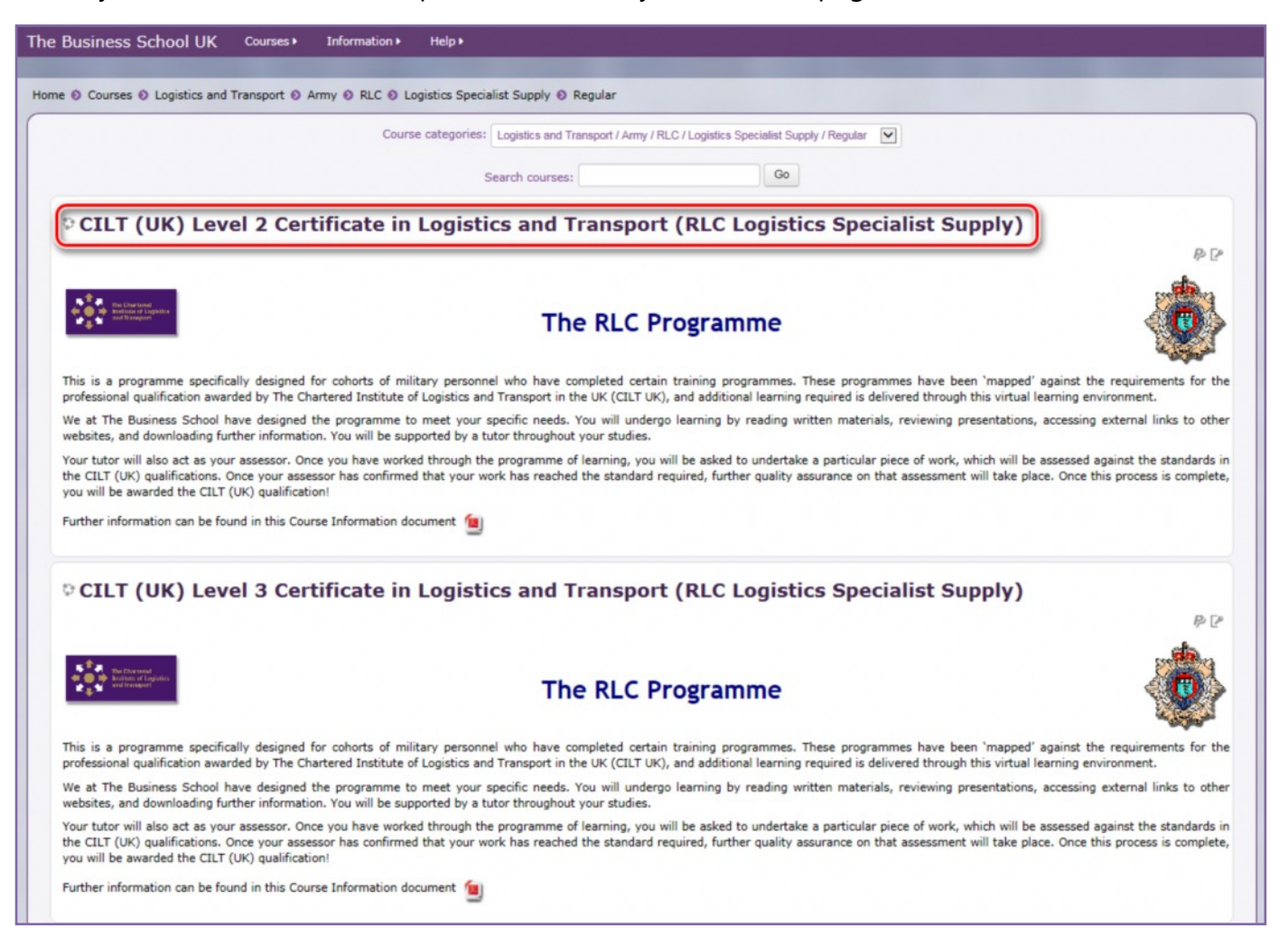

Click on the title of the required course and Payment/Self-Enrol page opens. For self-enrolment scroll down until you see an entry field called **Enrolment key**. The wording preceding this will vary depending on the course you are self-enrolling on. Either, Course Enrolment (for internal use only), Course Enrolment for non PayPal Payment or Access to Unit Payment Option.

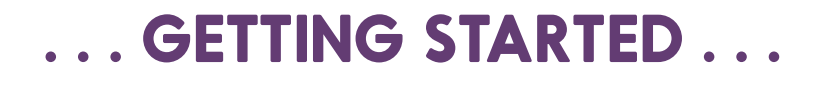

#### In the **Enrolment key** field, enter the code you have been given and click **Enrol me**.

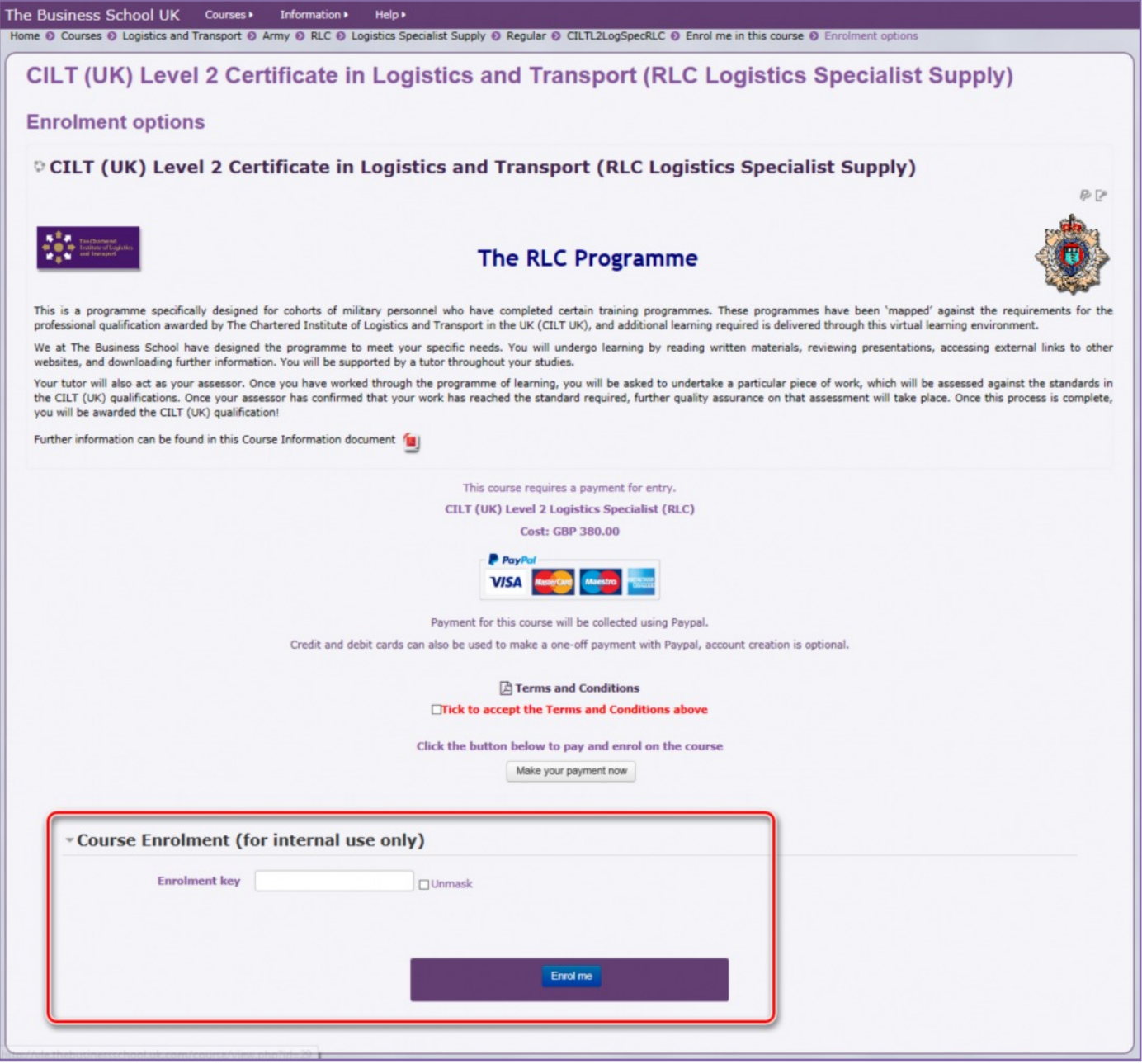

The Course Introduction page opens, which contains a summary of the course and links to all the course units.

You will also receive a welcome email from the VLE. This contains useful information about the course and contact information.

The Business School (UK) Ltd

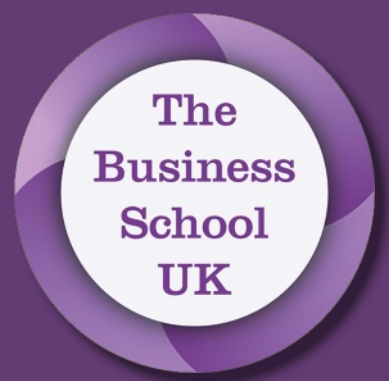

## **THE BUSINESS SCHOOL (UK) LTD**

# **. . . LEARN WITH US . . .**